# OKI Semiconductor Previous version: Sep. 1999 Previous version: May. 1997

This version: Sep. 1999

## AR203

Voice Analysis and Editing Tool

#### **GENERAL DESCRIPTION**

This voice analysis and editing tool is used to translate voice into PCM or ADPCM code to create a ROM for Oki's voice IC.

#### **FEATURES**

The voice analysis and editing tool is composed of a voice analysis and editing board, "AR203", with a dedicated ROM writer, and editing software, "VOICEPRO". When the board is used, it is to be inserted into a drive slot of IBM/AT.

The editing software enables analysis and editing by mouse operation as you watch displayed voice waveforms. Thus, even the beginner can readily use highly advanced technique to analyze and edit voice.

### **VOICE SYNTHESIS ICs**

MSM6375 family (MSM6372, MSM6373, MSM6374, MSM6375, MSM6376, MSM63P74)

MSM6295

MSM6258

MSM5205

MSM6585

MSM6378A, MSM6379

MSM6388, MSM6588, MSM6688 (MSM6595A, MSM6596A, MSM6597A)

MSM6650 family (MSM6650, MSM6652A, MSM6653A, MSM6654A, MSM6655A, MSM6656A, MSM6658A, MSM66P54, MSM66P56)

MSM9802, MSM9803, MSM9805, MSM98P05\*

MSM9810\* MSM9836

MSM9888\* Note: The \* mark indicates a device ready for supporting.

MSM9831\*

#### COMPONENTS OF VOICE ANALYSIS SYSTEM

Host computer : IBM/AT, or DOS/V :  $640 \times 400 \text{ dots}$ Color display : Printer for IBM/AT Printer : Mouse for IBM/AT Mouse

: To attain high-quality sound, it is recommended that an open Tape deck

reel tape deck or DAT be used.

:  $8 \Omega$  and input of 2 or more watts Speaker

Voice analysis and editing tool: Voice analysis and editing board, AR203 (including a ROM

writer), and editing software, VOICEPRO

\* Option P54/P56 SOP adapter (for SOP).

Required when writing to the MSM66P54/MSM66P56 with

the attached ROM writer.

P05 adapter (for SOP\*). \*: under development

Required when writing to the MSM98P05 with the attached

ROM writer.

The other devices incorporating OTP (MSM6378A, MSM6379,

and MSM63P74) can be loaded without the adapter.

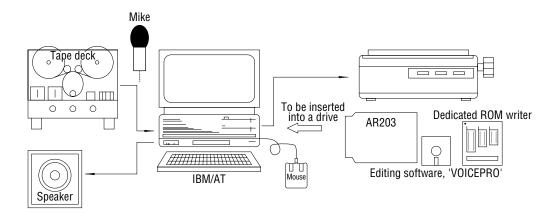

#### **DISPLAY SCREEN**

"VOICEPRO" displays waveforms of voice to be played back and edited. The waveform display screens are composed roughly of an editing screen and a monitor screen. Each screen is provided with an overall screen for displaying a whole recorded waveform, and with a time scale for displaying the time since the start of recording a waveform. The amplitude and temporal axis can be changed at your disposal.

#### **COMMANDS**

#### Record

Converts original sound into PCM and stores the resulting sound into the memory. The sampling frequency can be selected in the range of 4 kHz to 48 kHz in the 0.1 kHz step. The maximum recording time depends on the main memory or EMS allocation, being expressed coarsely by:

Maximum recording time (seconds) = size of allocation (bytes)  $\frac{9}{4}$  x fs (Hz)

#### **Play**

Paste

Tests and evaluates PCM or ADPCM sound.

#### **Processing**

Amplitude control : Expands or reduces a voice level.

Silent : Makes unnecessary part of voice and noise silent.

Insert silence : Inserts silence between units of voice.

Store a part of data : Specifies the range of voice data for paste onto another location, and

stores it into the buffer memory.

Cut : Cuts unnecessary part of voice or the interval between units of voice.

The cut contents are stored into the buffer memory. Using this function along with the "Paste" function enables waveforms to be moved.

: Copies the contents of the buffer memory stored by "Store a part of data"

and "Cut" to the specified position.

Fade : Smoothes abrupt changes in voice data.

Mixing : Adds contents of the buffer memory to voice data at the specified

position.

Pitch change : Changes a voice pitch to implement effects similar to rapid and slow

tape feeds.

Inserts a sine wave of an arbitrary frequency, size and length into any

position of voice data.

#### Save

Writes edited voice data to a disk.

#### Load

Reads voice data to be edited from a disk.

#### **Combination Play**

Combines two or more pieces of voice data to compare and evaluate voice continuation.

#### **Melody Creation**

Creates melody data based on input through staff notation. This function corresponds to the melody function supported by the MSM6650 family.

Up to triple chords can be created.

#### **ROM File Creation**

Converts an edited voice data file into the Intel HEX format and write the data to a disk.

#### **ROM Loading**

Writes the voice data that has been converted into the Intel HEX format to PROM, MSM6378A, MSM6379, MSM63P74, MSM66P54, MSM66P56, or MSM98P05 with the attached ROM writer. The programmable PROM range from 64kbits to 4Mbits.

#### Typical flow of operation by VOICEPRO

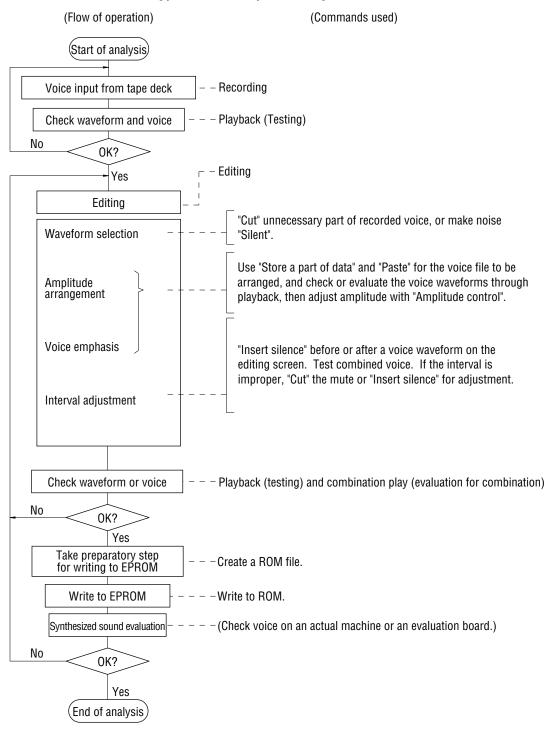

#### VOICEPRO menu configuration **VOICEPRO** Record Play Load Save Combi. Play Directory Directory Axis setting Scrolling width Axis setting Sampling Horizontal Vertical Waiting time 0.158000 sec 2 lackStereo switching → > Input source Red zone Width External command 50 |% Reference file Frequency (4.0~48.0) Editing file format 8.0 kHz Reference file format Monitor board Time Exit 0 $\times$ 10 ms Stereo To MS-DOS Monaural Microphone Line Red zone 74 % MSM series To screen dedicated to MSM series ..... File selection $\blacktriangle | \blacktriangledown$ XXXXXXXX XXXXXXX XXXXXXX XXXXXXXX XXXXXXX XXXXXXX XXXXXXX XXXXXXX XXXXXXX XXXXXXX XXXXXXX XXXXXXX XXXXXXXX XXXXXXXX XXXXXXXX XXXXXXXX XXXXXXXX XXXXXXXX XXXXXXX XXXXXXX XXXXXXX XXXXXXX XXXXXXX XXXXXXX XXXXXXX XXXXXXX XXXXXXX XXXXXXX XXXXXXX XXXXXXX XXXXXXX XXXXXXX XXXXXXX XXXXXXX XXXXXXX XXXXXXX Header Only data 16 12 8 6 High-Low Low-High Signed Unsigned High-side Low-side PCM ADPCM

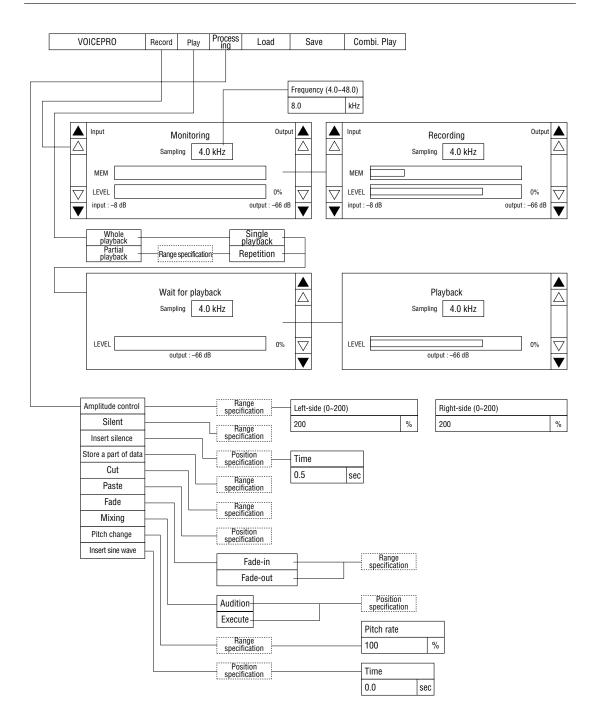

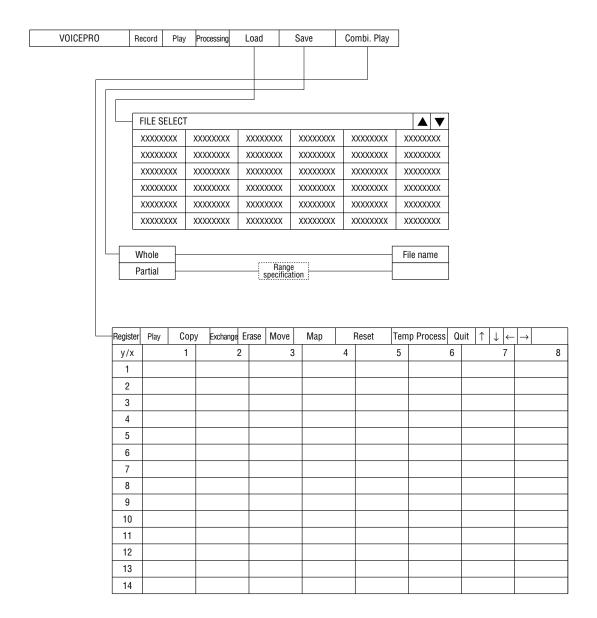

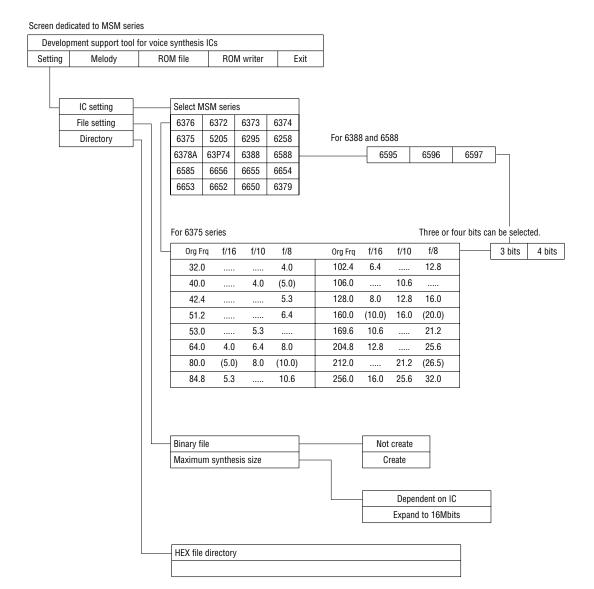

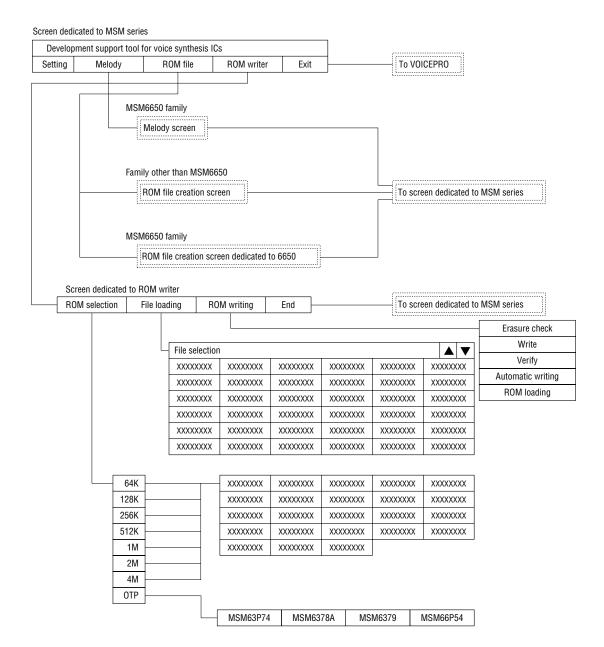

#### **NOTICE**

- 1. The information contained herein can change without notice owing to product and/or technical improvements. Before using the product, please make sure that the information being referred to is up-to-date.
- 2. The outline of action and examples for application circuits described herein have been chosen as an explanation for the standard action and performance of the product. When planning to use the product, please ensure that the external conditions are reflected in the actual circuit, assembly, and program designs.
- 3. When designing your product, please use our product below the specified maximum ratings and within the specified operating ranges including, but not limited to, operating voltage, power dissipation, and operating temperature.
- 4. Oki assumes no responsibility or liability whatsoever for any failure or unusual or unexpected operation resulting from misuse, neglect, improper installation, repair, alteration or accident, improper handling, or unusual physical or electrical stress including, but not limited to, exposure to parameters beyond the specified maximum ratings or operation outside the specified operating range.
- 5. Neither indemnity against nor license of a third party's industrial and intellectual property right, etc. is granted by us in connection with the use of the product and/or the information and drawings contained herein. No responsibility is assumed by us for any infringement of a third party's right which may result from the use thereof.
- 6. The products listed in this document are intended for use in general electronics equipment for commercial applications (e.g., office automation, communication equipment, measurement equipment, consumer electronics, etc.). These products are not authorized for use in any system or application that requires special or enhanced quality and reliability characteristics nor in any system or application where the failure of such system or application may result in the loss or damage of property, or death or injury to humans. Such applications include, but are not limited to, traffic and automotive equipment, safety devices, aerospace equipment, nuclear power control, medical equipment, and life-support systems.
- 7. Certain products in this document may need government approval before they can be exported to particular countries. The purchaser assumes the responsibility of determining the legality of export of these products and will take appropriate and necessary steps at their own expense for these.
- 8. No part of the contents contained herein may be reprinted or reproduced without our prior permission.
- 9. MS-DOS is a registered trademark of Microsoft Corporation.

Copyright 1999 Oki Electric Industry Co., Ltd.